# **ACCel500 FREQUENCY CONVERTERS REGENERATIVE SUPPLY UNIT APPLICATION**

**© 2006 Avtron Industrial Automation, Inc. 1 June 2006** 

**Rev. October 2, 2008** 

## AVTRON INDUSTRIAL AUTOMATION, INC. Cleveland, Ohio

# ACCel500 FREQUENCY CONVERTERS REGENERATIVE SUPPLY UNIT APPLICATION

## **TABLE OF CONTENTS**

# SECTION PAGE I INTRODUCTION ................................................................................................ 1-1 II REGENERATIVE APPLICATION – PARAMETER LISTS............................. 2-1 2-1 Monitoring Values (Control Keypad: Menu M1).....................................2-2 2-2 Basic Parameters (Control Keypad: Menu M2 ' G2.1) ............................2-3 2-3 Drive Control Parameters (Control Keypad: Menu M2, G2.2)................2-4 2-4 System Menu (Control Keypad: Menu M6) .............................................2-4 2-5 Expander Boards (Control Keypad: Menu M7)........................................ 2-4 III PARAMETER DESCRIPTIONS ......................................................................... 3-1 3-1 Basic Parameters.......................................................................................3-1 3-2 Drive Control ............................................................................................ 3-3 3-3 Monitor Settings........................................................................................ 3-5

# ACCel500 FREQUENCY CONVERTERS REGENERATIVE SUPPLY UNIT APPLICATION

# **SECTION I**

# **INTRODUCTION**

The Regenerative Application is easy and flexible to use due to its versatile fieldbus features. It is the only application for the regenerative unit. Due to continuous development the list of parameter might change. The parameters of the Regenerative Application are explained in Section III of this manual.

## **Control I/O**

|                    |                | OPT-A1           |                                       |                                          |  |
|--------------------|----------------|------------------|---------------------------------------|------------------------------------------|--|
|                    | Terminal       |                  | Signal                                | Description                              |  |
|                    | ₫.             | $+10V$           |                                       |                                          |  |
|                    | $\overline{2}$ | $Al1+$           |                                       |                                          |  |
|                    | 3              | AI1-             | I/O Ground                            | Ground for reference and controls        |  |
|                    | 4              | $Al2+$           |                                       |                                          |  |
|                    | 5              | $AI2-$           |                                       |                                          |  |
|                    |                | $+24V$           | Control voltage output                | Voltage for switches, etc. max 0.1 A     |  |
|                    | 7              | <b>GND</b>       | I/O ground                            | Ground for reference and controls        |  |
|                    | 8              | DIN1             | Start                                 | $0 = Stop, 1 = Run$                      |  |
|                    | 9              | DIN <sub>2</sub> | Not Used                              |                                          |  |
|                    | 10             | DIN3             | Not Used                              |                                          |  |
|                    | 11             | CMA              | Common for DIN 1-DIN 3                | Connect to GND or +24V                   |  |
|                    | 12             | $+24V$           | Control voltage output                | Voltage for switches (see #6)            |  |
|                    | 13             | <b>GND</b>       | I/O ground                            | Ground for reference and controls        |  |
|                    | 14             | DIN4             | Main contactor status                 | $0 = \text{contactor open}$              |  |
|                    |                |                  | supervision                           | $1 = \text{contact}$ closed              |  |
|                    | 15             | DIN <sub>5</sub> | Not Used.                             |                                          |  |
|                    | 16             | DIN6             | Not Used.                             |                                          |  |
|                    | 17             | CMB              | Common for DIN4-<br>-DIN <sub>6</sub> | Connect to GND or +24V                   |  |
|                    | 18             | $AO1+$           |                                       | Programmable                             |  |
| <b>READY</b><br>mA | 19             | AO1-             |                                       | Range 0-20 mA/R <sub>τ</sub> , max. 500Ω |  |
|                    | 20             | DO <sub>1</sub>  | Digital output                        | Programmable                             |  |
|                    |                |                  | <b>READY</b>                          | Open collector, I≤50mA, U≤48 VDC         |  |
|                    |                | OPT-A2           |                                       |                                          |  |
|                    | 21             | RO <sub>1</sub>  | Relay output 1                        |                                          |  |
| <b>RUN</b>         | 22             | RO <sub>1</sub>  | <b>FAULT</b>                          |                                          |  |
|                    | 23             | RO1              |                                       |                                          |  |
|                    | 24             | RO <sub>2</sub>  | Relay output 2                        |                                          |  |
| 220                | 25             | RO2              | Main contactor control                |                                          |  |
| VAC -              | 26             | RO <sub>2</sub>  |                                       |                                          |  |

Figure 1-1. Basic Application Default I/O Configuration

# **SECTION II**

# **REGENERATIVE APPLICATION – PARAMETER LISTS**

On the pages that follow, you will find the lists of parameters within the respective parameter groups. The parameter descriptions are given in Section III.

#### **Column Explanations:**

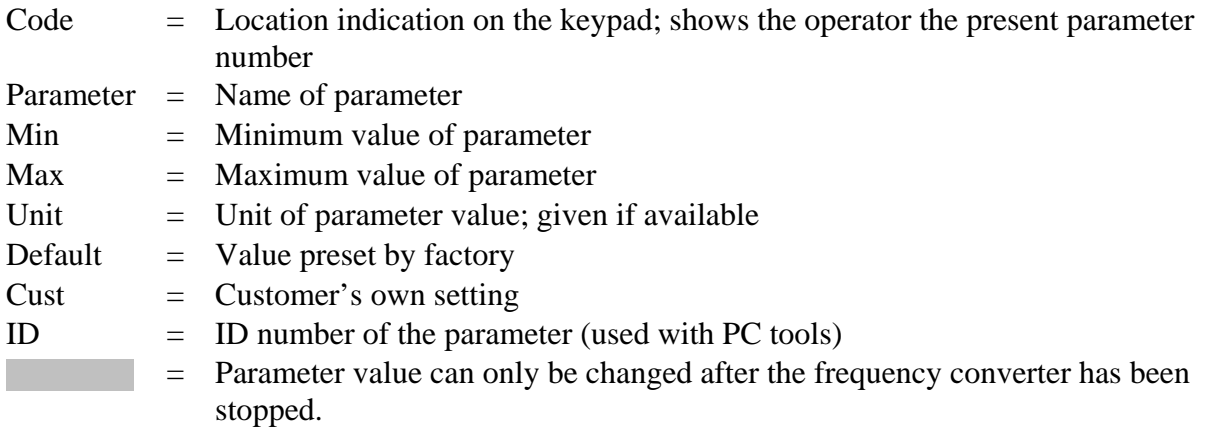

## **IMPORTANT:**

Configuration information in this manual is provided to assist users in designing their own operational/functional schemes. It is deemed to be correct, however, if any errors or omissions exist, Avtron and/or Avtron representatives will not be liable to provide "warranty" on-site support. If one is designing his own configuration, or using one of the examples, it is highly recommended to test the operation prior to putting the drive into production.

# **2-1 MONITORING VALUES (CONTROL KEYPAD: MENU M1)**

The monitoring values are the actual values of parameters and signals as well as statuses and measurements. Monitoring values cannot be edited. See the ACCel500 Software Manual, Section II, for more information.

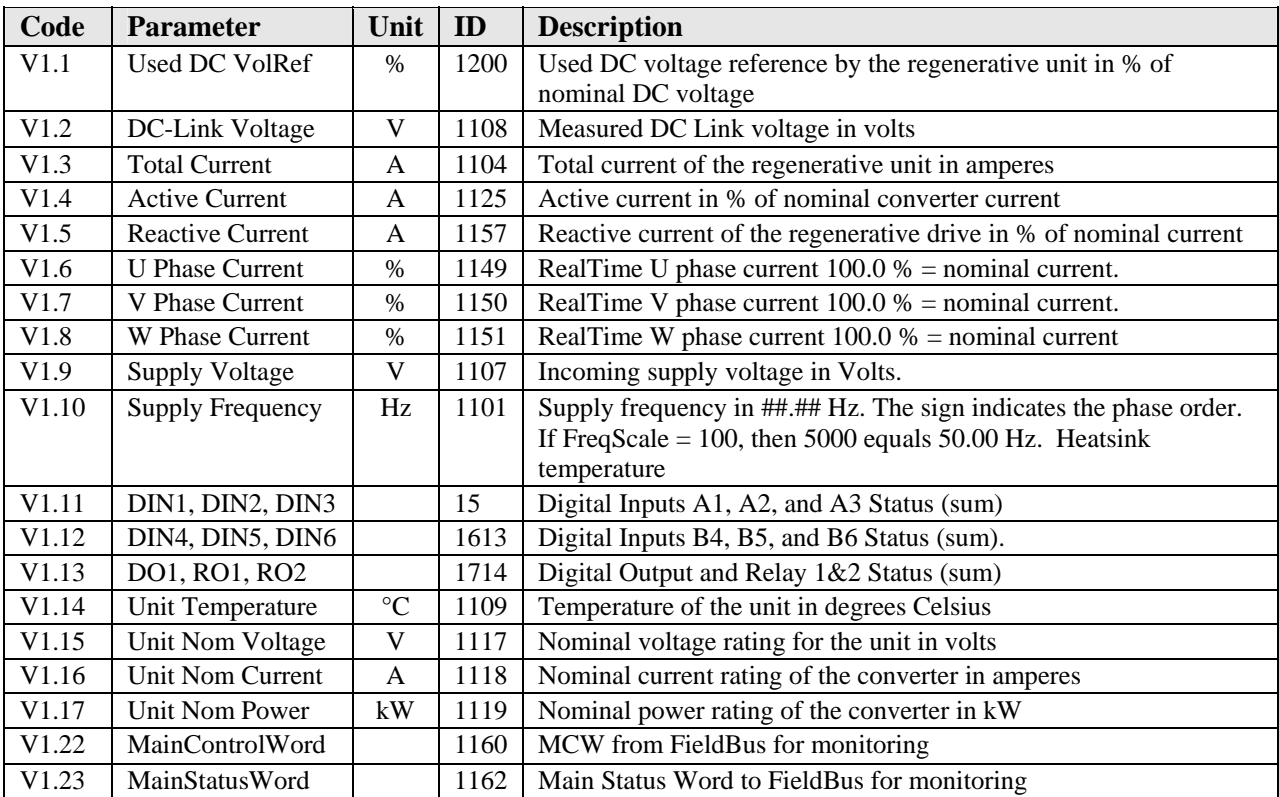

## TABLE 2-1. MONITORING VALUES

## **2-2 BASIC PARAMETERS (CONTROL KEYPAD: MENU M2** → **G2.1)**

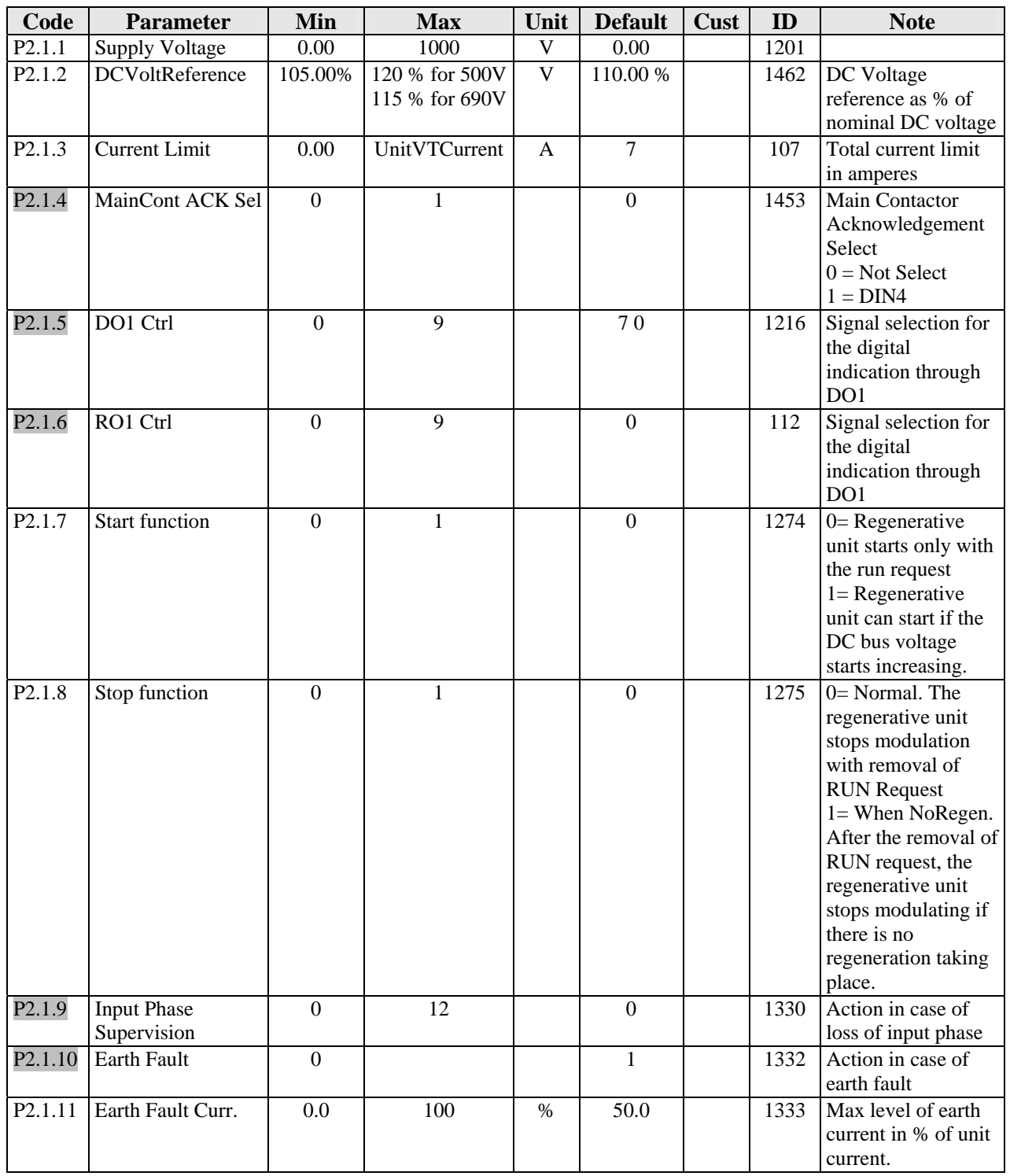

## TABLE 2-2. BASIC PARAMETERS

## **2-3 DRIVE CONTROL PARAMETERS (CONTROL KEYPAD: MENU M2**  $\rightarrow$  **G2.2)**

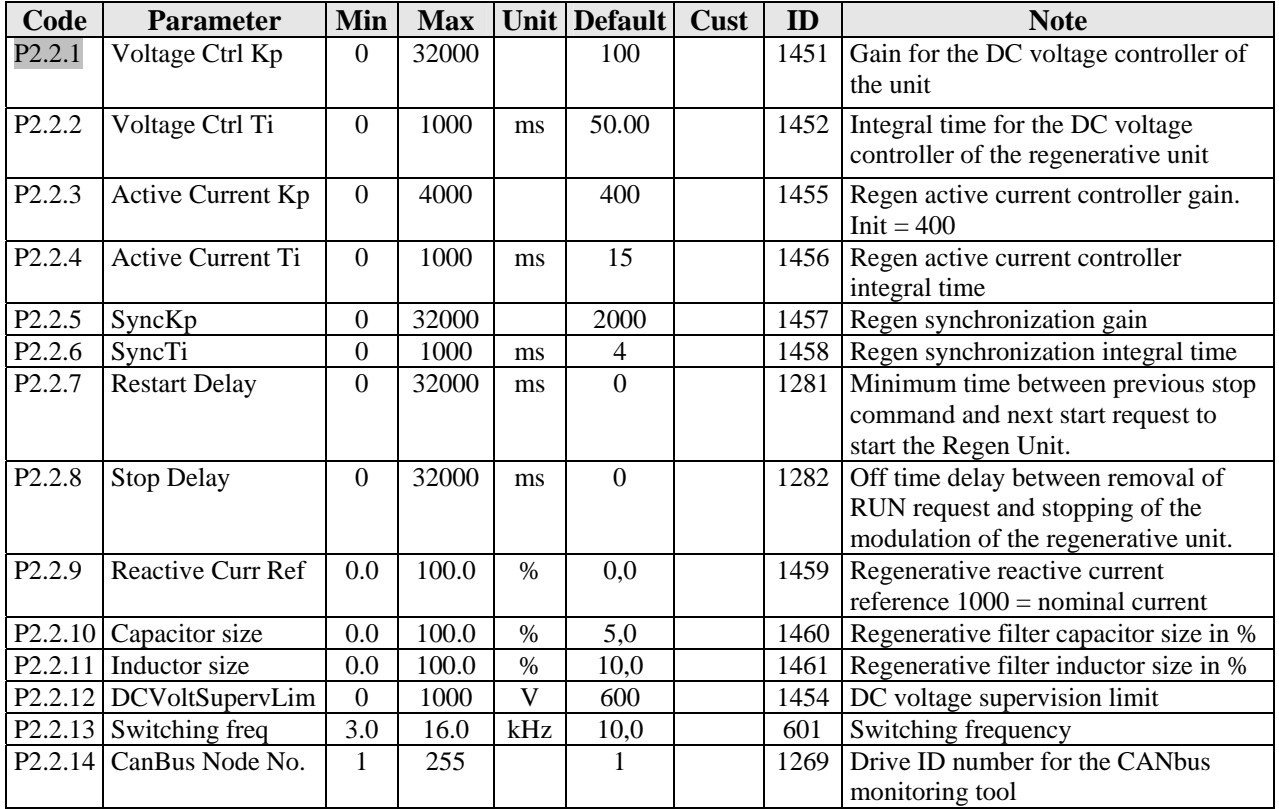

### TABLE 2-3. DRIVE CONTROL PARAMETERS

#### **2-4 SYSTEM MENU (CONTROL KEYPAD: MENU M6)**

For parameters and functions related to the general use of the frequency converter, such as application and language selection, customized parameter sets, or information about the hardware and software, see Section II in the ACCel500 Software Manual.

## **2-5 EXPANDER BOARDS (CONTROL KEYPAD: MENU M7)**

The M7 menu shows the expander and option boards attached to the control board and boardrelated information. For more information, see Section II in the ACCel500 Software Manual.

# **SECTION III**

# **PARAMETER DESCRIPTIONS**

## **3-1 BASIC PARAMETERS**

## *2.1.1 Supply Voltage*

Sets the incoming line voltage for the regenerative drive. The maximum value is 1000V. Set this parameter to the nominal line voltage at the installation site.

## *2.1.2 DCVoltReference*

Sets the DC Voltage reference in % of nominal DC voltage. The DC Voltage will be maintained at this level when regen unit is running. For 500V units, the maximum limit is 120% and for 690V units, the maximum limit is 115%.

## *2.1.3 Current Limit*

Sets the current limit for the regenerative supply unit. Set this to correspond to the nominal load of the unit, bearing in mind that the load might consist of several motor drive units. Maximum value corresponds to the rated current of the unit.

#### *2.1.4 MainCont Ack Sel*

This parameter defines if the drive monitors the status of the main contactor of the unit. If the monitoring function is used, the unit monitors the status and will not start if the state of the contactor does not correspond to the required status, that is, is open when it should be shut.

- 0: Not in use
- 1: DIN4 is used for the monitoring

## *2.1.5 DO1 Ctrl*

This parameter defines which signal is connected to digital output 1.

- $0 = Can$  be set from Fieldbus in Main Control word
- $1 =$ Ready
- $2 =$  Running
- $3 =$ Fault
- $4 = No$  Fault
- $5 =$  Warning
- $6 = At ref$
- $7 =$ Regen Active
- 8 = Mcont ON FB ( Main contactor close from FieldBus)
- $9 = E$ -stop active

## *2.1.6 RO1 Ctrl*

This parameter defines which signal is connected to digital output 1.

- $0 = Can$  be set from Fieldbus in Main Control word
- $1 =$ Ready
- $2 =$ Running
- $3 =$ Fault
- $4 = No$  Fault
- $5 =$  Warning
- $6 = At ref$
- $7 =$ Regen Active
- $8 = M$ cont ON FB (Main contactor close from FieldBus)
- $9 = E$ -stop active

## *2.1.7 Start Function*

The parameter determines how the unit behaves when starting.

- $0 =$ The unit starts when the START signal is applied through Dix.
- $1 =$ The unit can start when the DC link value starts increasing.

## *2.1.8 Stop Function*

The parameter determines how the unit behaves when stopping.

- $0 =$ The unit stops when the START signal is removed from Dix.
- $1 =$  WhenNoRegen. The unit stops when no regeneration is taking place after removal of the START request from Dix.

#### *2.1.9 Input Phase Supervision*

Defines how the drive behaves if it detects that one supply phase is missing.

 $0=$  No action  $1 =$  Stop as defined by parameter 2.1.7.

## *2.1.10 Earth Fault*

Defines how the drive behaves if it detects an earth fault.

 $0=$  No action  $1 =$  Stop as defined by parameter 2.1.7.

#### *2.1.11 Earth Fault Current*

The parameter determines the earth fault current trip level in % of the unit rated current.

#### **3-2 DRIVE CONTROL**

**NOTE:** For advanced system users only. The parameters in this group should not normally be changed. Contact factory before you do any changes in these parameters.

#### *2.2.1 Voltage Ctrl Kp*

This parameter sets the gain for the DC link PI voltage controller.

#### *2.2.2 Voltage Ctrl Ti*

This parameter sets the time constant in ms of the DC link PI controller.

## *2.2.3 Active Curr Kp*

This parameter sets the gain of the controller for the active current of the regenerative unit.

#### *2.2.4 Active Curr Ti*

This parameter sets the time constant in ms of the controller for the active current of the regenerative unit.

## *2.2.5 Sync Kp*

This parameter sets the gain of the synchronization controller used to synchronize the switching to the supply.

#### *2.2.6 Sync Ti*

This parameter set the time constant in ms of the controller used to synchronize the switching to the supply

#### *2.2.7 Restart Delay*

Sets the minimum time delay between the previous stop command and the next start request to start the regen unit.

#### *2.2.8 Stop Delay*

Sets the delay between the detection of loss of RUN signal and the actual stop of the switching of the IGBT bridge.

#### *2.2.9 Reactive Current Reference*

Sets the reference for the reactive current in % of the nominal current. This can be used to set a desired cos phi.

#### *2.2.10 Capacitor Size*

Sets the value of the capacitors used in the input LCL filter as a %. 100  $% =$  at nominal voltage, the current in the capacitor is 100 % of the nominal current.

## *2.2.11 Inductor Size*

Sets the value of the inductors used in the LCL filter as a %. 100  $% =$  at nominal current, the voltage across the inductor is 100 % of the nominal voltage.

## *2.2.12 DC Voltage Supervision Limit*

Sets a supervision limit for the DC link voltage. If the voltage increases above this, the signal goes HIGH and can be connected to an output (DO1 or RO1).

## *2.2.13 Switching Frequency*

The switching frequency of the IGBT bridge in kHz. Changing the default value may impact on the LCL filter operation.

## *2.2.14 CanBus Node No.*

Sets the address of the unit when you use the CANbus to monitor the unit function.

## **3-3 MONITOR SETTINGS**

#### *2.3.1 DAC Ctrl*

Control of DAC variables. There are four D/A channels available to freely configure to monitor the signals from the drive if the internal addresses (32-bit) are known.

 $0 = Disable$  $1=$  Enable

**NOTE**: The use of DAC channels is limited for factory testing.

## *2.3.2 Ch1 Addr Hi*

Address for the Ch1 higher integer in decimal.

## *2.3.3 Ch1 Addr Lo*

Address for the Ch1 lower integer in decimal.

# *2.3.4 Ch2 Addr Hi*

Address for the Ch2 higher integer in decimal.

# *2.3.5 Ch2 Addr Lo*

Address for the Ch2 lower integer in decimal.

## *2.3.6 Ch3 Addr Hi*

Address for the Ch3 higher integer in decimal.

## *2.3.7 Ch3 Addr Lo*

Address for the Ch3 lower integer in decimal.

# *2.3.8 Ch4 Addr Hi*

Address for the Ch4 higher integer in decimal.

## *2.3.9 Ch4 Add Lo*

Address for the Ch4 lower integer in decimal.

## *2.3.10 PD OUT1 ID*

ID no. of a parameter or signal to be connected to process data out 1.

## *2.3.11 PD OUT2 ID*

ID no. of a parameter or signal to be connected to process data out 2.

## *2.3.12 PD OUT3 ID*

ID no. of a parameter or signal to be connected to process data out 3.

## *2.3.13 PD OUT4 ID*

ID no. of a parameter or signal to be connected to process data out 4.

## *2.3.14 PD OUT5 ID*

ID no. of a parameter or signal to be connected to process data out 5.

## *2.3.15 PD OUT6 ID*

ID no. of a parameter or signal to be connected to process data out 6.

## *2.3.16 PD OUT7 ID*

ID no. of a parameter or signal to be connected to process data out 7.

## *2.3.17 PD OUT8 ID*

ID no. of a parameter or signal to be connected to process data out 8.

#### *2.3.18 PD OUT9 ID*

ID no. of a parameter or signal to be connected to process data out 9.

#### *2.3.19 PD OUT10 ID*

ID no. of a parameter or signal to be connected to process data out 10.

**NOTE**: The process data out signals can be read cyclically from the fieldbus.